# fmea -- Florida Music Educators Association

2022 FMEA Professional Development Conference

# Presenter: Dr. Fred Kersten

<u>Instructor-in-Charge Online Music Technology Sequence</u> <u>Online Graduate Music Education Facilitator</u>

> <u>Friday, January 14,</u> <u>1:30-2:30 PM Tampa Convention Center</u> Tampa, Florida

<u>Chromebook/Cloud Collaboration And</u> <u>Inclusion In The Music Classroom</u>

**Boston University** 

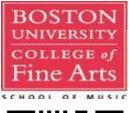

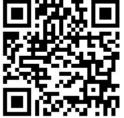

**Presider: Craig Uppercue** 

**Presentation webpage online:** 

http://fredkersten.com/FMEA22/TAMPA22.html

e-mail address: <u>fredkers@fredkersten.com</u> Home Page: http://fredkersten.com

## Clinic Focus:

Practical immediately applicable suggestions on how to include the Chromebook (CB) and Cloud in the music classroom and curriculum. Kersten will offer practical strategies for incorporating Chromebook and Cloud connections into the music classroom and curriculum. He will share immediately applicable information through technology examples and illustrations.

Valuable relevant information will include:

•How notation, audio editing, recording, music theory and ear-training can be accomplished on the CB through the Cloud.

•Curriculum integration with CB/Cloud focus.

•Using a CB for video access, creation, and editing.

•Selecting a CB for purchase based on your classroom needs.

•How to replace traditional classroom computers with CBs.

•How to locate and select apps that you can immediately integrate into your music curriculum.

•A Location Library for app selection and quick retrieval will be provided.

•Considerations on how in-cloud apps can substitute for standard music software that cannot be loaded on a CB.

## How Google Took Over the Classroom

\*Today, more than half American primary/secondary students (30 million children) use Google apps.

\*Chromebooks are now powerhouse in America's schools.

\*More than half mobile devices shipped to schools.

\*Google prioritizing training children in team work in schools.

\*Google makes \$30 per device by selling services for millions of Chromebooks for schools.

\*Kids start with school accounts and graduate to personal gmail.

\*If you get someone on your operating system early then the potential for LIFE following.

\*Teacher help provides the initiative for adoption of Google!

\*Google part of Alphabet a \$652 billion-dollar company.

#### Notation Opportunities for Cloud/Chromebook Users Noteflight Learn

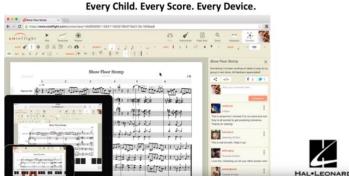

#### Every Child. Every Score. Every Device.

## NOTEFLIGHT LEARN-more than basic notation site!

\*Exciting New NOTEFLIGHT Collaboration Advances!

\*Collab -teachers and students interact, create share, listen.

\*Activity templates- students/teacher see all assignments as students develop.

\*Live audio recording: performance assessment and feedback.

\*Direct Integration with other LMS.

\*Teacher sees notation and listens!

\*Performance Assessment-Can constantly send comments to students!

\*Students can send information back.

## <u>FLAT</u>

\*Flat is being integrated with Google Classroom.

\*Classroom composition collaboration.

\*One Chromebook per student.

## Audio and Audio Editing

\*Audio-Joiner. Available online. Merge and edit audio files.

\*Twisted Wave Online Edit Audio Files.

TWISTEDWAVE

## SOUNDATION

\*Thousands of sounds, loops, effects and instruments.

\*Lives entirely in the cloud.

\*Record directly into Soundation.

\*Automation of track volume, panning, reverb.

\*Audio loops from an extensive built-in library.

\*Mix and add effects (reverb/EQ/compression).

## SOUNDTRAP

\*Soundtrap-online music recording studio (DAW).

\*Similar to Garageband - easier to work with.

\*All Devices-around World Collab!! Easy-to-use cloud-based system.

## Music Theory

\*Teoria-Super Music Theory Website https://www.teoria.com/

\*Hookpad-music theory and choard sketching in the cloud toolhttps://www.hooktheory.com/hookpad

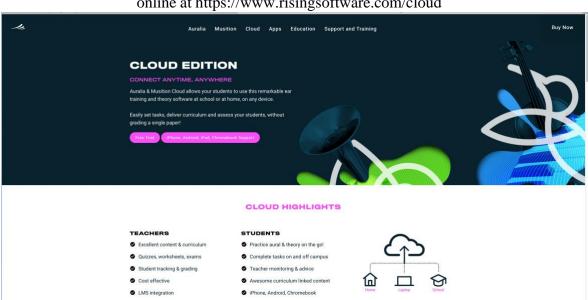

## Auralia, Musition online at https://www.risingsoftware.com/cloud

## Hookpad-Chord and Notation Creator

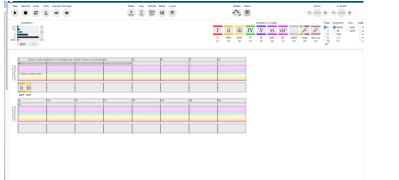

## Purchasing a CB based on your needs. What should you look for?

- 1. Memory storage -look for 64GB solid state.
- 2. RAM Common 4G. Try to get 8G.
- 3. Size, weight -student age to consider.
- 4. Durability, Ruggedness (home school transportation).
- 5. Ease of Use, Light and Cheap. Browser-based design. No OS.
- 6. Look for Google Play Store Support. Access Android apps. Some have this. Some do not.

7. Disadvantages, Very-limited without internet access. (Google apps have an offline mode).

8. Speed of internet can be frustrating when working with large files and editing

audio/video.

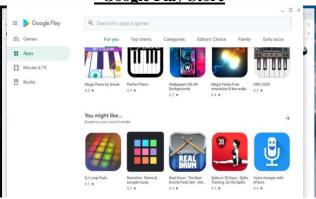

## **\*Google Play Store**

Locating and Select Apps you can integrate into your Music Curriculum.

\*Chrome Web Store

|                        | C & chrome.google.co             | m/webstore/category/apps?utm_sourc            | enchrome app launcher              |                              | \$ 🛞                     |
|------------------------|----------------------------------|-----------------------------------------------|------------------------------------|------------------------------|--------------------------|
| i inp                  | orbed From Fine. 🛛 🗎 Imported fr | nım Fiex. 💼 Importasi From Safari 👗           | Appen Dental 00 2013 Tayota Tacom. | 🖷 Apple 🗮 Dest Pad HTM, Est. | 🕞 Can I transfer HTM .   |
| 6                      | chrome web store                 | e.                                            |                                    |                              | 9fredhedfred@gmail.com v |
| -                      | nà annha                         | S 🖪 🍄                                         | for Chrome and Chrome 05           |                              |                          |
|                        | Free                             |                                               |                                    |                              |                          |
|                        | Available for Android            | Multi messenger                               | Caret                              | Polarr Photo Editor          | Dropbox                  |
|                        | Works with Google Drive          | **** 3,507                                    | **** 1,253                         | ★★★★★ 6,103                  | ****                     |
| Ratio                  | ngs                              |                                               |                                    |                              | 101000 20                |
| 0                      | ****                             | Kanbanchi                                     |                                    |                              | LAND LINES               |
| 0                      | ***** & up                       | COLUMN DE DE DE DE DE DE DE DE DE DE DE DE DE |                                    | CONSTRUCT                    | A I YANNA                |
| 0                      | **** 5 up                        |                                               | •                                  |                              |                          |
| 0                      | *****&up                         | Kanbanchi Task & Project Man                  | Xylo                               | Construct 3                  | Land Lines               |
|                        |                                  | ***** 2.010                                   | ***** 27                           | *****13                      | ******                   |
| Prive                  | acy Pulicy                       |                                               |                                    |                              |                          |
| Ture                   | te of Service                    |                                               |                                    |                              |                          |
| About Chrome Web Store |                                  | Editor's Picks                                |                                    |                              | View all                 |
|                        |                                  | Chrome favorites in apps                      |                                    |                              |                          |

\*Both Google Play Store and Chrome Web Store are excellent sites for locating Music Apps for working with curriculum aspects of teaching at your school utilizing Chromebook.

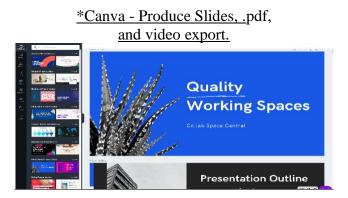

#### Screencastify-Screencasting online tool

| Screencasting for all.<br>More there is not a non-back backback. If you do not and whether<br>is a non-backback of the start and and whether<br>is under compare to invertel. |                                                                    |
|----------------------------------------------------------------------------------------------------|--------------------------------------------------------------------|
| Google UR Spolity www                                                                                                    | ue re avec annex marrier -<br>orde touttee Detoitte. <u>Nichon</u> |
| you to read this teer                                                                                                    | cey software.                                                      |

## Chrome Play Music-add music to your Google Play Library.

| It only takes a few minutes to get started with uploading your music collection to Google Play.                                                 |  |  |  |  |  |  |
|----------------------------------------------------------------------------------------------------|--|--|--|--|--|--|
| Keep up to 50,000 songs in Google Play for free.                                                                                                |  |  |  |  |  |  |
| Add your collection from iTunes, Windows Media Player, or folders.                                                                              |  |  |  |  |  |  |
| Listen on the web or your mobile devices without the hassle of wires or syncing.                                                                |  |  |  |  |  |  |
| To get started, download Music Manager below. Music Manager is a simple application for adding the music files on your computer to Google Play. |  |  |  |  |  |  |
| Learn more.                                                                                                    |  |  |  |  |  |  |
| Music Manager is downloading                                                                                                    |  |  |  |  |  |  |
| The installation should start automatically in a few seconds. Need help?                                                                        |  |  |  |  |  |  |
| Installation directions                                                                                                    |  |  |  |  |  |  |
| Need help adding music from a computer where you've already installed the Google Play Music Manager? Learn more.                                |  |  |  |  |  |  |

## How to Replace Traditional Classroom Computers with CBs!

Suggestion: Allow both for their strengths!!

\*Consider: Advantages/Disadvantages and play to the strengths of the machine.

\*Decide what power you need for your project. large hard drive computer and advanced software may be necessary.

\*Finale, Sibelius, Logic, ProTools have sophisticated interfaces for advanced editing that online tools may not have.

\*Good teaching will focus students to the software/computer for a specific project.

## How to Replace Traditional Classroom Computers with CBs Cloud Opportunities to substitute for Hard Drive Applications

## (continued)

\*\*Audio-Twisted Wave, Audiotool HTML5Audio Editor (http://plucked.de)

\*\*Ear Training-Chords Free, DoReMi Free, Sight Reading Factory (website)

\*\*Tuners-CifraClub Tuner, LeshyLabs Tuner (www.leshylabs.com)

\*\*Sheet Music-Chromatik, NeoScores.

\*\*Metronomes, Cool Metronome, Dr. Beat.

\*\*Compositions, Jam, Notessimo.

Chrome & Traditional uses:

1. Individual Composition lessons.

2. Research a specific composer. Use Google slides to develop presentation to send in.

3.Record instrumental lesson exercises for assessment by teacher.

Substitute Chromebook/Cloud for Standard Music Software

\*In-cloud tools can substitute for standard music software that cannot be loaded on a CB. \*USE NOTEFLIGHT AND FLAT.IO FOR MAJOR NOTATION APPLICATIONS SUCH AS SIBELIUS AND FINALE.

\*USE Soundation and Soundtrap for Audio editing instead of Garageband, Logic, Protools.

\*You might experience slowness of activity dependent on your server and service. 5G is going to be awesome as it starts to be implemented. Once they get the bugs out.

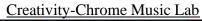

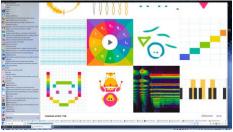

Chrome Music Lab is an experimental music creation website made by Google. This site features a series of applications that allow users to learn about and play with sound, rhythm, melody, composition and more. https://musiclab.chromeexperiments.com/

<u>WebM</u>

\*WebM is a video file format developed to be used for delivering online videos using the HTML5 video tag, as a royalty free alternative to the proprietary h.264 and MPEG4 technologies.

\*WebM is an open source/royalty free format while MP4 is non-free and patented.

\*WebM has a better compression ration as compared to MP4.

\*WebM video downloaded from YouTube will be 47& smaller in size as compared to MP4.

\*WebM has high bandwidth and is supported by a number of browsers.

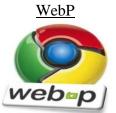

\*Mission is to overthrow JPEG.

\*Web P Lossy Image Files.

\*Royalty-free.

\*Conversion from PNG to WebP results in a 45% reduction in file size.

\*Development by Google.

\* 64% reduction in file size for images converted from animated GIFs to lossy WebP.

## What is a Google Drive?

\*Google Drive is a storage service that lets you save various files to the cloud and then access them from your smartphone, tablet, or computer.

\*Can access your drive from any place on web by going to https://drive.google.com/drive/u/0/my-drive

\*Google Drive is free of charge and goes head-to-head with services like Dropbox.

\*Google Drive makes it easy to transfer files from one device to another without having to email them to yourself. It also lets you share documents with others and will make sure your files are safe if your PC stops working.

**<u>Cloud Opportunities to substitute for Hard Drive Applications:</u>** 

- \*\*Audio-Twisted Wave,
- **\*\*Audiotool HTML5Audio Editor (http://plucked.de)**
- \*\*Ear Training-Chords Free, DoReMi Free, Sight Reading Factory (website)

**\*\***Tuners-CifraClub Tuner, LeshyLabs Tuner (www.leshylabs.com)

\*\*Sheet Music-Chromatik, NeoScores.

\*\*Metronomes, Cool Metronome, Dr. Beat.

\*\*Compositions, Jam, Notessimo.

**Chrome for Traditional uses:** 

1. Individual Composition lessons.

2. Research a specific composer. Use Google slides to develop presentation to send in.

3. Record instrumental lesson exercises for assessment by teacher.

## **OffiDocs**

| Music creation editor - LMMS online M                                                                                                    | Sweep audio & music editor online                                                                                                    | SEARCH APPS<br>Enter string: |
|----------------------------------------------------------------------------------------------------|----------------------------------------------------------------------------------------------------|------------------------------|
| $\square$                                                                                                    | A concrete end eff auto and marc with our age freese details.<br>Concrete building building to constrain the distance.                       | Search                       |
| LMMS                                                                                                    |                                                                                                    | MENU                         |
| You can produce music including the creation of metodes and bests<br>with our app LMMBCHIne. Click in the following button to produce<br>music online: |                                                                                                    | Virtual Apps                 |
|                                                                                                    |                                                                                                    | Productivity                 |
|                                                                                                    |                                                                                                    | Images & Graphics            |
|                                                                                                    |                                                                                                    | Video & Audio                |
|                                                                                                    |                                                                                                    | Messaging                    |
| Audacity audio editor online                                                                                                    | OpenShot video editor online                                                                                                    | Education                    |
|                                                                                                    |                                                                                                    | Garrens                      |
|                                                                                                    |                                                                                                    | Utilities                    |
|                                                                                                    |                                                                                                    | Programming                  |
|                                                                                                    |                                                                                                    | Mobile Apps                  |
|                                                                                                    |                                                                                                    | Android Productivity         |
| You can edit audios online with our app Audacity Online hosted in<br>OffDocs. Click in the following button to edit or convert audio files:            | You can create and edit videos with our app <b>OpenShot Online</b> . Click<br>In the following button to create or edit videos:<br>Riddbuckt | Android Graphics             |
|                                                                                                    |                                                                                                    | Android Utilibes             |
| <text></text>                                                                                                    |                                                                                                    | IOS Productivity             |
|                                                                                                    |                                                                                                    | IOS Graphics                 |
|                                                                                                    |                                                                                                    | IDS Utilities                |
|                                                                                                    |                                                                                                    | Extensions                   |
|                                                                                                    |                                                                                                    | Productivity                 |
|                                                                                                    |                                                                                                    | Images & Graphics            |
|                                                                                                    |                                                                                                    | Video & Audio                |
|                                                                                                    |                                                                                                    | Messaging                    |
|                                                                                                    |                                                                                                    | Utilities                    |
|                                                                                                    |                                                                                                    | Apple Saleri                 |
|                                                                                                    |                                                                                                    | RedcoolMedia                 |
|                                                                                                    |                                                                                                    | Resources                    |
|                                                                                                    |                                                                                                    | Duick Links                  |

OffiDocs is a flexible and powerful platform that allows you to work online with desktop apps from everywhere at any time using only your web browser. OffiDocs gives you all these apps online, without needing local disk space or computing requirements. <u>https://www.offidocs.com/?service=lang-en-en</u> Access Audacity, Word, and many more.

#### **Great Conversion WebM app**

| HandBrake<br>The open source video transcoder                                                                         | News Features Downloads             | Forum Community Docs                                                                                                    |  |
|----------------------------------------------------------------------------------------------------|-------------------------------------|----------------------------------------------------------------------------------------------------|--|
| HandBrake is a tool for converting video from nearly any<br>format to a selection of modern, widely supported codecs. | Preview Activity Log Toggle Presets | ▼General<br>Very Fast 1080p30<br>Very Fast 720p30                                                                                                |  |
| Reasons you'll love HandBrake:                                                                                        |                                     | Very Fast 576p25                                                                                                    |  |
| Convert video from nearly any format                                                                                  | through 1 ODuration: 00:10:58       | Very Fast 480p30<br>Fast 1080p30                                                                                                    |  |
| Free and Open Source                                                                                                  |                                     | Fast 720p30<br>Fast 576p25                                                                                                    |  |
| Multi-Platform (Windows, Mac and Linux)                                                                               | Browse                              | Fast 480p30<br>HQ 1080p30 Surround<br>HQ 720p30 Surround                                                                                         |  |
| Download HandBrake 1.3.3<br>For macOS 10.11 or later                                                                  |                                     | HQ 575p25 Surround<br>HQ 480p30 Surround<br>Super HQ 1080p30 Surround<br>Super HQ 720p30 Surround                                                |  |
| (Other Platforms)                                                                                                    |                                     | Super HQ 576p25 Surround<br>Super HQ 480p30 Surround                                                                                             |  |
| It's free!                                                                                                    | sass                                | Gmail Large 3 Minutes 720p30<br>Gmail Medium 5 Minutes 480p30<br>Gmail Small 10 Minutes 288p30<br>▼ Devices<br>Android 1080p30<br>Android 720p30 |  |

## \*WebP Conversion- Use Safari, Right Click on WebP file and save as JPEG!

\*aQUERTYon—New site from NYU. Allows performance with selected videos.

https://apps.musedlab.org/aqwertyon/?video=R7iNSUoQ4Lk&sound=rock\_organ& aQUERTYon Alex Ruthmann-Head, NYU experimental music lab.

\*iReal Drum Video

https://www.kolbapps.com/app/real-drum/index.htmlVirtual Piano https://www.virtualmusicalinstruments.com/piano <u>Bongocat Video</u> Play on line with Bongos and other percussion insts. https://bongo.cat Site where you can play. Bongo cat compilation video https://www.youtube.com/watch?v=yJ5YHdt2GIM

\*Real Ukulele. Play Uke accompaments on line. https://play.google.com/store/apps/details?id=com.gismart.ukulelefree&hl=en&gl=

**Real Piano VIDEO -GREAT for Younger Children** 

https://www.kolbapps.com/app/real-piano/ https://play.google.com/store/apps/details?id=br.com.rodrigokolb.realpiano&hl=pt\_ BR

\*Virtual Music Instruments. virtualmusicalinstruments.com/

\*aQUERTYon: improvising, learning, and making music with your computer keyboard. <u>musedlab.org/aqwertyon</u>

\*To Play on the screen

https://apps.musedlab.org/aqwertyon/?video=R7iNSUoQ4Lk&sound=rock\_organ& go to. LOAD UP aQUERTYon and play

\*Music Production on the Chromebook. Great site and information article. https://bestmusiclaptop.com/music-production-on-chromebook/

## ALISON KESLOW-USING XYLO FOR EAR TRAINING, SOLFEDGE AND **SCALES**

Alison is a proud owner of the Sunbury music school in Massachusetts: and, an outstanding Graduate Student at Boston University. Alison has extensive public school music teaching experience in both the Brookline and Maynard public school districts. She is also an awesome bassist. She may be contacted at:alisonkeslow@gmail.com

Ear Training, Solfege and Scales

Learning Objectives: Students will develop their ear through playing and singing scales, arpeggios, solfege and tendency tones. Students will also develop basic theory knowledge and experience playing the virtual xylophone.

Activities :

Using https://playxylo.com/, students will play and sing scales, arpeggios and tendency tones.

Skills:

Diatonic and Chromatic Intervals Singing Listening Theory Reading Music Solfege Materials: Lesson Plan questions: What are 3 ways that notes can move? How can solfege help real world music situations?

Demonstrate : C pentatonic, C major scale and C chromatic scale by playing them and then singing them with letter names and solfege on Play Xylo. Do the same for the Tendency tones. This demonstration could be a pre recorded video or a live demonstration for the students.

Directions: Students will play and sing scales using the virtual xylophone using solfege and letter names. Try playing them and improvising with them on your instrument.

Instructions for using Play Xylo:

- Go to Play Xylo @ https://playxylo.com/ •
- You can choose the different scales under view options.
- Choose the C pentatonic scale •
- Play the C pentatonic scale. (5 note scale) up and back listening carefully. Notice the steps and leaps.
- Sing the C pentatonic scale with letter names
- Sing the C pentatonic scale with solfege 9 there is a setting to turn solfege on and off)
- Change the option to C major scale. (8 note scale) Play the C major scale and then sing it with letter names and solfege. Notice the half steps and whole steps.
- Change the option to the chromatic scale. (all 12 notes) Play the chromatic scale and

then sing it with letter names and solfege.

• Change the option back to the C major scale. Play and sing the 5 diatonic tendency tones in solfege.

• Change the option back to the C chromatic scale. Play and sing the 5 chromatic tendency tones in solfege.

Try creating a melody and then singing it in solfege.

Try playing and singing some of these exercises with your instrument.

Assessment Students can record themselves practicing their exercises. Assess, pitch accuracy and vocal technique.

Reflection

- 1. Which scales were hardest to sing?
- 2. Which tendency tones were the hardest to hear?
- 3. Why is it important to practice the chromatic scale?
- 4. How does solfege help me hear things on my instrument?

## Location e-Library

\*This Library will provide you a solid reference source of locations where you may find out about the Chromebook, apps, sources and materials to support your quest of information for including the Chromebook in your classroom.

\*How Google Took Over The Classroom. Awesome article to read and realize how powerful Google and the Chromebook are as educational influences on our children. https://www.nytimes.com/2017/05/13/technology/google-education-chromebooks-schools.html

\*A good source on information for including the Chromebook in the classroom. Includes videos as reference sources!

https://www.bing.com/search?q=how+to+include+chrome+in+the+music+classroom&fo rm=PRUSEN&mkt=en-

us&httpsmsn=1&refig=02e7e328e234433d87e87a94294e7d80&sp=-

<u>1&pq=how+to+include+chrome+in+the+music+classroom&sc=1-</u> 44&qs=n&sk=&cvid=02e7e328e234433d87e87a94294e7d80

\*Connecting between a Chrome and Mac/PC

https://www.google.com/chromebook/switch/

\*Connecting your Chromebook to a MIDI keyboard. Good step by step information <u>https://www.musicrepo.com/how-to-connect-midi-keyboard-to-computer/</u>

Keyboard commands for a Chromebook <u>https://www.makeuseof.com/tag/chrome-os-cheat-sheet/</u>

\*Voice Recognition setup on your Chromebook. Helpful for audio recording and voice to text input.

https://www.bing.com/search?q=Audio+recognition+on+chromebook&form=PRUSEN& mkt=en-us&httpsmsn=1&refig=e1a751ff60e249e7b8d8fb7037695278&sp=-1&pq=audio+recognition+on+chromebook&sc=0-

<u>31&qs=n&sk=&cvid=e1a751ff60e249e7b8d8fb7037695278</u>

\*Google Drive apps <u>https://chrome.google.com/webstore/category/collection/drive\_apps</u> \*MIDI connection information for Simply Piano. Good source for other app connections to the Chromebook. <u>http://welcome.joytunes.com/android-midi-page/</u>

\*Piano Apps for the Chromebook. Good source of android apps for your Chromebook. <u>https://play.google.com/store/search?q=Simply%20piano%20for%20chromebook&c=apps&hl=en</u>

\*Audiotool. Super powerful online DAW. Devices can be selected and connected with virtual connectors.

https://chrome.google.com/webstore/detail/audiotool/bkgoccjhfjgjedhkiefaclppgbmoobnk Audiotool main page allows for studio work and also online collaboration. https://www.audiotool.com/

\*Setting up your Chromebook. <u>https://chromeunboxed.com/got-a-new-chromebook-10-things-you-need-to-know-video/</u>

\* Chromebooks Explained in Simple Terms - Is a Chromebook for you? - Chromebooks 101 – YouTube <u>https://www.youtube.com/watch?v=iNPkvr7F82Q</u>

\*How to replace your PC with a Chromebook

https://www.bing.com/videos/search?q=How+to+replace+your+PC+with+a+Chromeboo k+-

+YouTube&&view=detail&mid=817F8A61961B760260CA817F8A61961B760260CA& &FORM=VRDGAR

\*GooglePlay-Simply Piano. Awesome play for piano lessons. Well designed and connects with MIDI. Audio connection is temperamental.

https://play.google.com/store/apps/details?id=com.joytunes.simplypiano&hl=en

\*Best Chromebooks 2019. Just updated. Comprehensive examination of the best and most economical machines. <u>https://bestreviews.com/best-chromebooks</u>

\*Meet the Google Pixelbook. Top price in the field and also a most powerful machine with lots of RAM 512 harddrive and i7 processor.

\*Poin2 Chromebook 14 Review: Best Sub-\$300 Chromebook With A Catch-Good review which can give you an opportunity for looking a pointers needed to select a new Chromebook.

https://www.youtube.com/watch?v=qlRFlndQtfc

https://www.amazon.com/gp/product/B075JLPLBL/ref=as\_li\_tf\_tl?ie=UTF8&camp=178 9&creative=9325&creativeASIN=B075JLPLBL&linkCode=as2&tag=bestprodtag300-20 \*Are Budget Chromebooks Still Worth It? Good overview of price aspects in purchasing a Chromebook.

https://www.bing.com/videos/search?q=Are+Budget+Chromebooks+Still+Worth+It%3f +-+YouTube&qpvt=Are+Budget+Chromebooks+Still+Worth+It%3f+-+YouTube&FORM=VDRE

\*Switching from Mac to Pixelbook. A look at problems and possibilities of switching to Chrome from Mac.

https://www.bing.com/videos/search?q=Lifetime+Mac+user+switches+to+Google+Pixel book+for+a+week!+-

+YouTube&&view=detail&mid=8C948D51C72F238034A88C948D51C72F238034A8& &FORM=VRDGAR

\*Wakelet App online. Collectable and web sharing opportunity https://www.youtube.com/watch?v=nasNcJy7RaA

Fred main site <u>https://wakelet.com/wake/6e56db65-c199-4f00-a3bc-9eef57bc1839</u> https://wakelet.com/wake/6e56db65-c199-4f00-a3bc-9eef57bc1839

\*POWER POINT ON LINE.

<u>https://www.office.com/launch/powerpoint?auth=1</u> Hook into powerpoint for free.

\*All types of office apps online with <u>https://www.office.com/</u> Good to use with

Chromebook Presenter Coach is a tool that is available in the online version of

<u>PowerPoint</u>. Anyone who has an email address can use the online version of PowerPoint. No Microsoft subscriptions or purchases are required to use the online version of

PowerPoint. Of course, if your school has Microsoft accounts for students, they can use those to access Presenter Coach within PowerPoint.

\*Hookpad https://hookpad.hooktheory.com/ Good online opportunity for adding chords and working melodies off the Chromebook

\*Noteflight Learn https://www.noteflight.com/learn

\*FLAT https://flat.io/ Online Notation creator.

\*Soundation https://soundation.com/studio works well on Chromebook.

\*Soundtrap https://www.soundtrap.com/ Popular DAW

\*Screen-O-Matic https://screencast-o-matic.com/ Develop Screencasts with this tool.

\*Powtoon https://www.powtoon.com/index/Build mp.4 and .ppt files with lessons for your students.

\*Audio Joiner https://audio-joiner.com/ Simple editing and merging of audio files with in-the-cloud tools.

\*Free Tech for Teachers, Richard Byrne Good source for information on in the Cloud content that is applicable to Chromebook.

https://www.freetech4teachers.com/

\*Canva https://www.canva.com/ Free and then Pay . Opportunity for making and sharing slide shows and exporting these out as mp4 videos.

\*13 must have Chrome apps for Music Teachers

https://www.educatorstechnology.com/2015/03/13-must-have-chrome-apps-for-music-teachers.html Must have page with great apps to view.

\*Katie Wardrobe, Midnight Music How Do I Get Started With Chromebooks in Music Education Free Guide https://midnightmusic.com.au/2018/10/how-do-i-get-started-with-chromebooks-in-music-education-free-guide/

\*Midnight Music great site and opportunities for webinars and assistance https://midnightmusic.com.au Katie Wardrobe has so many valuable opportunities for learning technology on her site and through her webinars.

\*Amy Burns, http://amymburns.com/ Super and valuable information from a teacher who is using technology currently and. Past president of TI:ME. Go to her sessions! She is so valuable to Music Education and Technology!

\*Chrome Music Lab Chrome Music Lab is an experimental music creation website made by Google. The site features a series of applications that allow users to learn about and play with sound, rhythm, melody, composition and more. https://musiclab.chromeexperiments.com/

\*MUSIC PRODIGY. Students can practice and their results can be tracked. <u>https://www.musicprodigy.com</u>

\*wevideo provides opportunity for online video recording both in free and purchased formats. <u>https://www.wevideo.com/</u> You can work greenscreen with this to and with any device including Chromebook.

\*Understanding WebM video WebM is a Google designed for the web format. Files are compressed with VP8 orVP9 codec, audio compressed with Vorbis or Opus audio codecs. File format is somewhat inferior in quality but downloads much quicker than MP4. Used by Google extensively and upcoming as more and more web video is developed and included. <u>https://www.macxdvd.com/mac-dvd-video-converter-howto/webm-vs-mp4.htm</u>

\*WebM is a video file format developed to be used for delivering online videos using the HTML5 video tag, as a royalty free alternative to the proprietary h.264 and MPEG4 technologies. Great pages for understanding WebM video technologies

https://www.macxdvd.com/mac-dvd-video-converter-how-to/webm-vs-mp4.htm https://ezgif.com/cut-video Awesome WebM site https://www.webmproject.org/ \*Screencastify, outstanding screen video capture tool for Chrome. https://www.screencastify.com/

\*Online Video Cutter will allow you to simply edit WebM files. These are being exported more and more with the usage of Google Chrome. <u>https://online-video-cutter.com/</u>

\*NY Times article on Google Chrome and Chromebooks in the schools. A must read! <u>https://www.nytimes.com/2017/05/13/technology/google-education-chromebooks-schools.html</u>

\*You can access your drive from any place on web by going to <u>https://drive.google.com/drive/u/0/my-drive</u>

\*Great Basics Page, good information about working with

Chromebookshttps://www.educatorstechnology.com/2018/10/10-important-chromebook-tips-for.html

\*Commonsense selection of music apps. Great for reference and practical application. https://www.commonsense.org/education/top-picks/great-apps-games-and-websites-formusic-education

\*Good Chromebook Apps for Recording and Editing Audio.

https://www.educatorstechnology.com/2014/10/6-good-chromebook-apps-forrecording.htm

\*Apps in the cloud: All-in-one online service to work with your desktop apps. \*Cloud Convert will convert any file to mp4. Great for WebM

https://cloudconvert.com/webm-to-mp4

\*Band Lab won Best Classroom award by NAMM in 2018. <u>https://edu.bandlab.com</u>

\*Google Play Music Apps. Great studio apps for working on ChromeBook Go to Apps and type in FL Studio Mobile

https://play.google.com/store/search?q=FL%20Studio%20Mobile&c=apps

\*Site for working with Chromebooks

https://skillshop.exceedlms.com/student/path/61211-chromebook-training

\*Bongocat <u>https://bongo.cat</u> Site where you can play. Bongo cat compilation video <u>https://www.youtube.com/watch?v=yJ5YHdt2GIM</u>

\*FL Studio Mobile – Apps on Google Play

https://www.bing.com/search?q=Music+studio+2+equivelent+for+android&form=PRUS EN&mkt=en-

 $\label{eq:scalar} us \& https:msn=1 & msnews=1 & rec\_search=1 & refig=16429048f29d43fa9c75ea4b8a8eb97\\ \underline{5\&sp=-1\&pq=music+studio+2+equivelent+for+android\&sc=1-}{37\&qs=n\&sk=\&cvid=16429048f29d43fa9c75ea4b8a8eb975}$ 

\*Music Studio Lite -Apps on Googlel lPlay

https://www.bing.com/search?q=Music+studio+2+equivelent+for+android&form=PRUS EN&mkt=enus&httpsmsn=1&msnews=1&rec\_search=1&refig=16429048f29d43fa9c75ea4b8a8eb97 5&sp=-1&pq=music+studio+2+equivelent+for+android&sc=1-

37&qs=n&sk=&cvid=16429048f29d43fa9c75ea4b8a8eb975

\*Music Studio 2 equivalent for android -Bing

https://www.bing.com/search?q=Music+studio+2+equivelent+for+android&form=PRUS EN&mkt=en-

 $\label{eq:search} \underbrace{us\&httpsmsn=1\&msnews=1\&rec\_search=1\&refig=16429048f29d43fa9c75ea4b8a8eb97}{5\&sp=-1\&pq=music+studio+2+equivelent+for+android\&sc=1-37\&qs=n\&sk=\&cvid=16429048f29d43fa9c75ea4b8a8eb975}$ 

\*Top 5 Free Studio Apps for Android Download

https://www.aimersoft.com/download-music/music-studio-apps-for-android.html

\*Music Maker JAM -Song & Beatmaker app -Apps on Google Play https://play.google.com/store/apps/details?id=com.magix.android.mmjam&hl=en&gl=US

\*Caustic 3 – Apps on Google Play

https://play.google.com/store/apps/details?id=com.singlecellsoftware.caustic&hl=en&gl= US

\*Walk Band Multitracks Music – Apps on Google Play https://play.google.com/store/apps/details?id=com.gamestar.pianoperfect&hl=en&gl=US

\*Roland Zenbeats – Music Creation App – Apps on Google Play <u>https://play.google.com/store/apps/details?id=com.beatronik.djstudiodemo&hl=en&gl=U</u> <u>S</u> \*DJ Studio 5 – Free music mixer – Apps on Google Play

https://play.google.com/store/apps/details?id=com.beatronik.djstudiodemo&hl=en&gl=U S

\*Helpful Ideas for 1:1 Chromebook Classrooms/ The Teachie Teacher https://www.thetechieteacher.net/2018/07/helpful-ideas-for-11-chromebook.html

\*1:1 Initiative/Chromebook Troubleshooting Tips and Tricks <u>https://www.casdonline.org/Page/18449</u>

\*1:1 Chromebook Suggestions – Bing https://www.bing.com/search?q=1%3A1+chromebook+suggestions&form=PRUSEN&m kt=enus&httpsmsn=1&msnews=1&rec\_search=1&refig=a0b0be67550540589706f17fb647e63 a&sp=-1&pq=1%3A1+chromebook+suggestions&sc=0-26&qs=n&sk=&cvid=a0b0be67550540589706f17fb647e63a

\*iRealpro equivalent for a Chromebook - Bing https://www.bing.com/search?q=Irealpro+equilent+for+a+chromebook&form=PRUSEN &mkt=enus&httpsmsn=1&msnews=1&rec\_search=1&refig=74aa9b32dfae48e8983c30733997914 a&sp=-1&pq=irealpro+equilent+for+a+chromebook&sc=0-34&qs=n&sk=&cvid=74aa9b32dfae48e8983c30733997914a

\* Is it possible/practical to run iReal pro on a Chromebook? <u>https://www.irealb.com/forums/showthread.php?17748-Is-it-possible-practical-to-run-iReal-pro-on-a-Chromebook&s=3689c0d4800688d703a6b44bc8c3ea2c</u>

\*Chrome OS: Tips, tools, and other Chromebook intelligence/Computerworld https://support.google.com/chromebook/answer/7021273?hl=en-GB

\*Can you download android apps on a chromebook – Bing https://www.bing.com/search?q=Can+you+download+android+apps+on+a+chromebook &form=PRUSEN&mkt=enus&httpsmsn=1&msnews=1&rec\_search=1&refig=0fc9a4b09a774901861184d4a2be675 b&sp=-1&pq=can+you+download+android+apps+on+a+chro&sc=2-39&qs=n&sk=&cvid=0fc9a4b09a774901861184d4a2be675b

\* iReal Pro on a Chromebook <u>https://technimo.helpshift.com/a/ireal-pro/?s=purchases&f=compatibility-with-chromebook</u>

\*Install Androids on your Chromebook https://support.google.com/chromebook/answer/7021273?hl=en-GB

\*Thumb Jam EquivALENT

https://www.bing.com/search?q=Thumb+jam+equivelent&form=PRUSEN&mkt=enus&httpsmsn=1&msnews=1&rec\_search=1&refig=b96ed0a6723d4c388f6dc2c8051087d 0&sp=-1&pq=thumb+jam+equivelent&sc=0-20&qs=n&sk=&cvid=b96ed0a6723d4c388f6dc2c8051087d0

\*<u>https://play.google.com/store/apps/details?id=com.gismart.ukulelefree&hl=en&gl=US</u> Real Ukulele Free

\*Gismart Apps https://play.google.com/store/apps/dev?id=6462287121578018300&hl=en&gl=US

\*Drum Pads Beat Maker <u>https://play.google.com/store/apps/details?id=com.gismart.drum.pads.machine&hl=en&g</u> <u>l=US</u>

\*KOLB APPS https://kolbapps.com/

\*Soundtrap. Audiotool. Soundation. Looplabs. Standalone Apps. *Music Maker JAM*. BandLab. Walk Band. edjing Mix: DJ music mixer. Final Thoughts.

\*How to Upload music from PC to Google Play-Techipages to use. SEE SCREEN SHOT ON IPAd That you have saved https://www.technipages.com/upload-music-google-play

\*How well can a chromebook run android apps? Chrome OS cross-compatatibility and benchmark https://www.technipages.com/upload-music-google-play

\*Using Android music apps on your Chromebook!!!

\*How to install Mixcraft 9 on your Chromebook https://www.bing.com/videos/search?q=mixcraft+for+chromebook&&view=detail&mid =02638D2A7B4AD14343ED02638D2A7B4AD14343ED&&FORM=VRDGAR&ru=% 2Fvideos%2Fsearch%3Fq%3Dmixcraft%2Bfor%2Bchromebook%26go%3DSearch%26 qs%3Dds%26form%3DQBVR

\*Garageband with Chromebook

https://www.bing.com/videos/search?q=garagebandonchromebook&&view=detail&mid= 06D87B495D1DC31F915606D87B495D1DC31F9156&&FORM=VRDGAR&ru=%2Fv ideos%2Fsearch%3Fq%3Dgaragebandonchromebook%26go%3DSearch%26qs%3Dn%2 6form%3DQBVDMH%26sp%3D-1%26pq%3Dgaragebandonchromebook%26sc%3D3-22%26sk%3D%26cvid%3DF3339DC2A75B4B8CA4BECBEA351FD131

\*Record Audio on your Chromebook

 $\label{eq:https://www.bing.com/videos/search?q=music+apps+for+a+chromebook%3f&&view=de} tail&mid=DD20B84FB67586187400D20B84FB67586187400&&FORM=VRDGAR&ru=%2Fvideos%2Fsearch%3Fq%3Dmusic%2Bapps%2Bfor%2Ba%2Bchromebook%253F%26go%3DSearch%26qs%3Dn%26form%3DQBVR%26sp%3D-1%26pq%3Dmusic%2Bapps%2Bfor%2Ba%2Bchromebook%253F%26sc%3D1-28%26sk%3D%26cvid%3D2A9EB99DD5874CB1AFF1175E54BFBE3A$ 

\*Can android music apps run on a chromebook https://www.bing.com/search?q=Can+android+music+apps+run+on+a+chromebook%3F &form=PRUSEN&mkt=enus&httpsmsn=1&msnews=1&rec\_search=1&refig=628d193c354f48f583ae5405706462a b&sp=-1&pq=can+android+music+apps+run+on+a+chr&sc=1-35&qs=n&sk=&cvid=628d193c354f48f583ae5405706462ab

\*\* Real Drum online page for performance <u>https://www.kolbapps.com</u> KOLB Products \*Real Drum –performance opportunity online <u>https://realdrum.app</u>

\*Auralia & Musition (Cloud Edition) Homepage. risingsoftware.com/cloud

\*Chrome Music Lab. musiclab.chromeexperiments.com

\*Virtual Music Instruments. virtualmusicalinstruments.com/

\*BandLab. Homepage at bandlab.com

#### About the Presenter

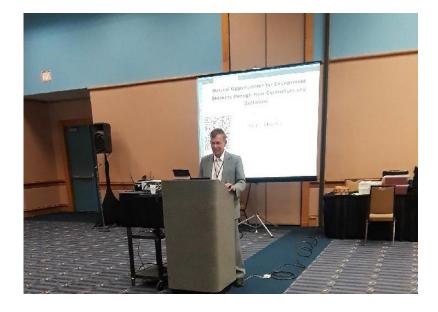

Dr. Fred Kersten is currently and has been for twelve years an Online Graduate Facilitator for Boston University. He works with graduate music education majors around the world who are completing their masters and doctorate degrees in music education. Currently he is Instructor-In-Charge of online music technology courses offered by BU. Fred holds five degrees in music and music education.

Fred is a proud product of NYSSMA. He started at Eastview Jr High School in 9<sup>th</sup> grade playing at NYSSMA Festivals. He has been to the Concord as a high school student and his All-state and All-county activities have been over many years.